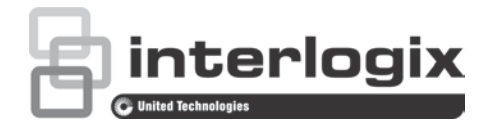

# Руководство по настройке HD-TVI камер TruVision

TVB-2403/TVB-4403 TVB-2404/TVB-4404 TVD-2403/TVD-4403 TVD-2404/TVD-4404

P/N 1072940-RU • REV A • ISS 10MAR15

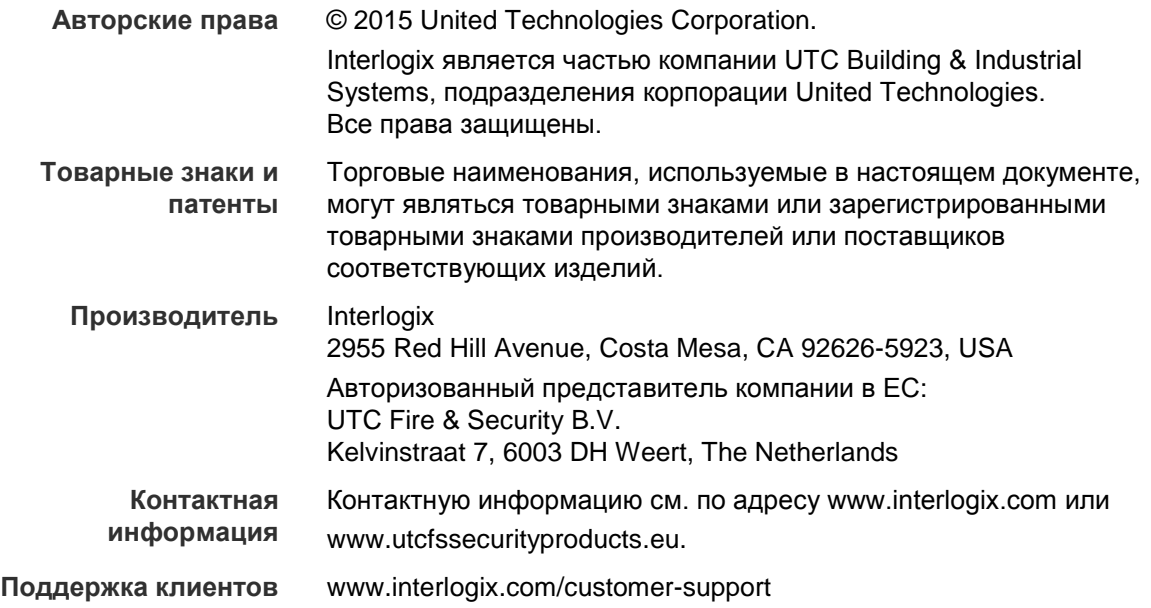

### **Содержание**

**Введение 2 Программирование 2 Меню 4** Стандарт видео 4 Язык 4 Настройка 4 Среда 4 Объектив 4 Выдержка 5 Компенсация фоновой засветки (BLC) 5 Баланс белого (WB) 6 День/ночь 6 Подавление шума (NR) 6 Специальные возможности 7 Настройка 8 Сброс 8

## **Введение**

Настоящий документ является руководством по настройке для камер следующих моделей:

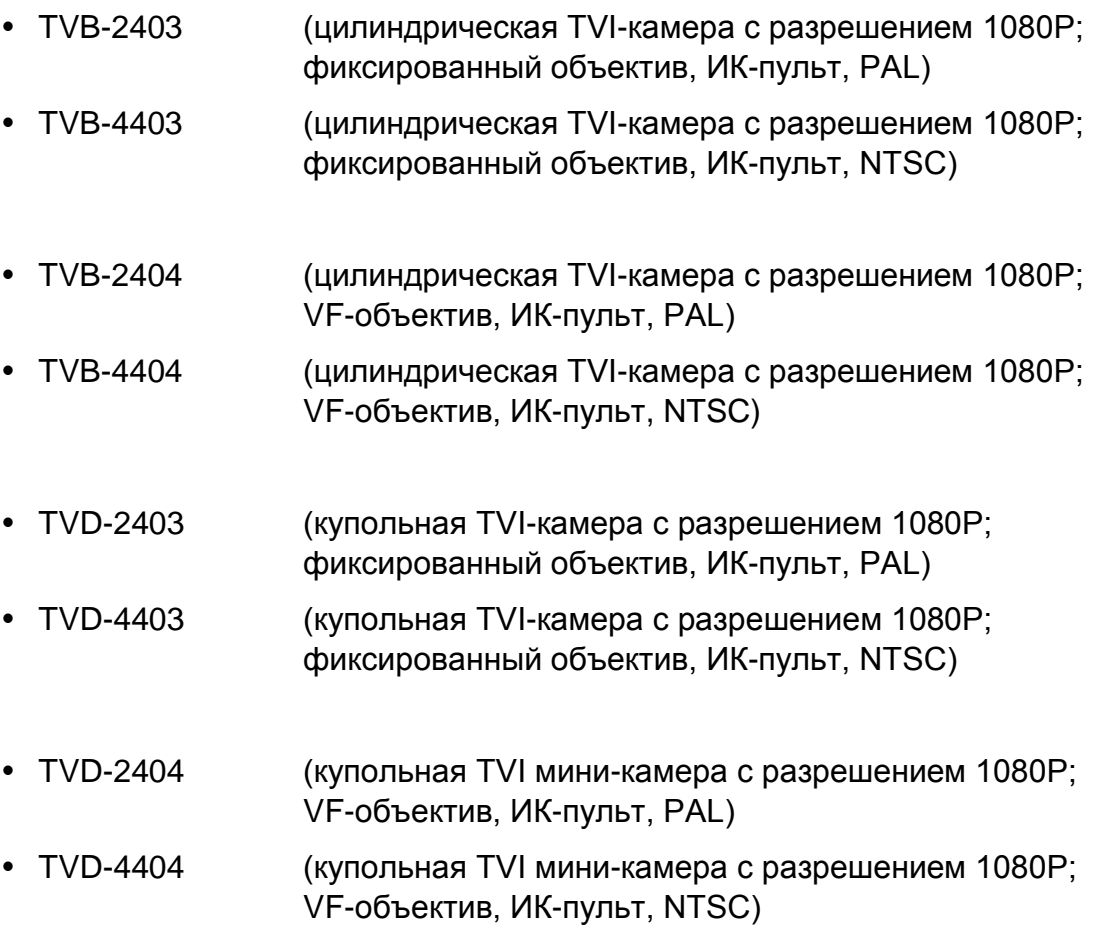

### **Программирование**

После установки камеры ее можно настроить c помощью встроенной кнопки экранного меню или контроллера экранного меню (продается отдельно).

Параметры камеры также можно настроить через TVI-видеорегистратор: выберите в качестве PTZ-протокола TruVision Coax и нажмите кнопку меню, чтобы открыть меню.

#### Примечание**.**

Interlogix предлагает две различные версии контроллера экранного меню: контроллер TVS-C100 и контроллер TVS-C200. Для выбора соответствующего контроллера см. паспорт продукта.

Камеры, перечисленные в разделе «Введение», поддерживают протокол управления экранным меню TruVision Coax и требуют наличия контроллера TVS-C200 для управления экранным меню.

Контроллер TVS-C200 используется для программирования выхода камеры 960H CVBS и не поддерживает программирование видеовыхода TVI. Программирование TVI-выхода камеры можно выполнить через TVIвидеорегистратор.

На контроллере TVS-C200 имеется четыре кнопки для выбора функций камеры и управления. В Таблице 1 ниже перечислены функции кнопки управления OSD и описывается их использование.

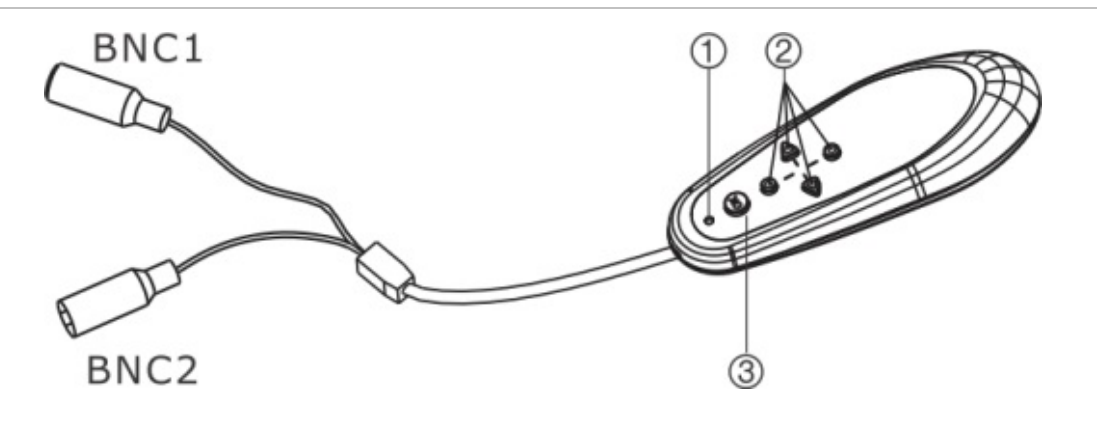

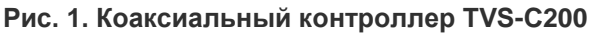

1. Световой индикатор 2. Клавиши со стрелками 3. Кнопка «ОК»

В меню настройки доступны параметры настройки камеры.

Перед использованием контроллера убедитесь в наличии питания для контроллера. Для надлежащей работы контроллера требуются две батареи типа ААА.

- 1. Подключите монитор к одному из BNC-разъемов контроллера.
- 2. Подсоедините выход камеры 960H CVBS к другому BNC-разъему.
- 3. Нажмите и удерживайте кнопку **OK** в течение нескольких секунд, чтобы открыть меню «Setup» (Настройка). Инструкции по перемещению курсора см. в [Таблица](#page-4-0) 1.

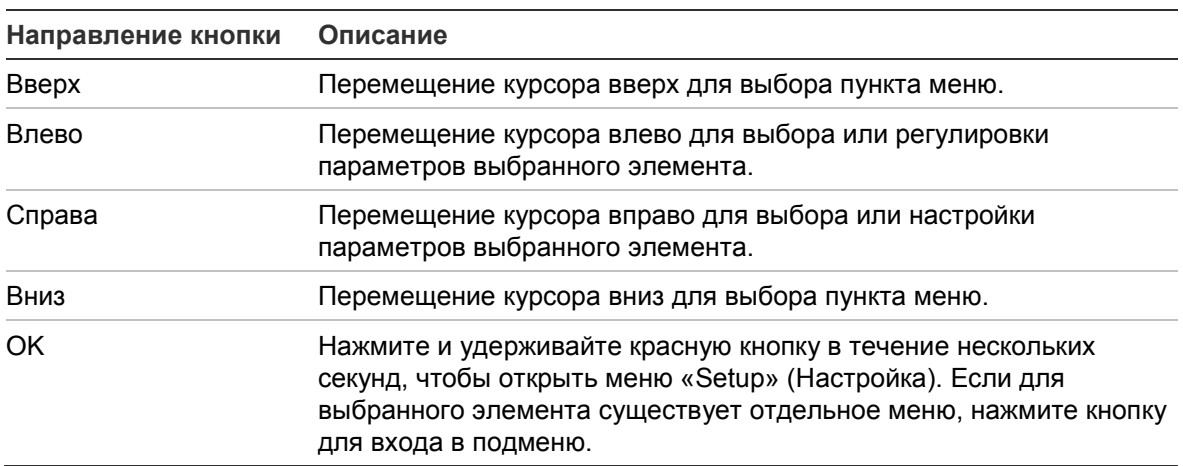

<span id="page-4-0"></span>**Таблица 1: Использование кнопки управления экранным меню**

### **Меню**

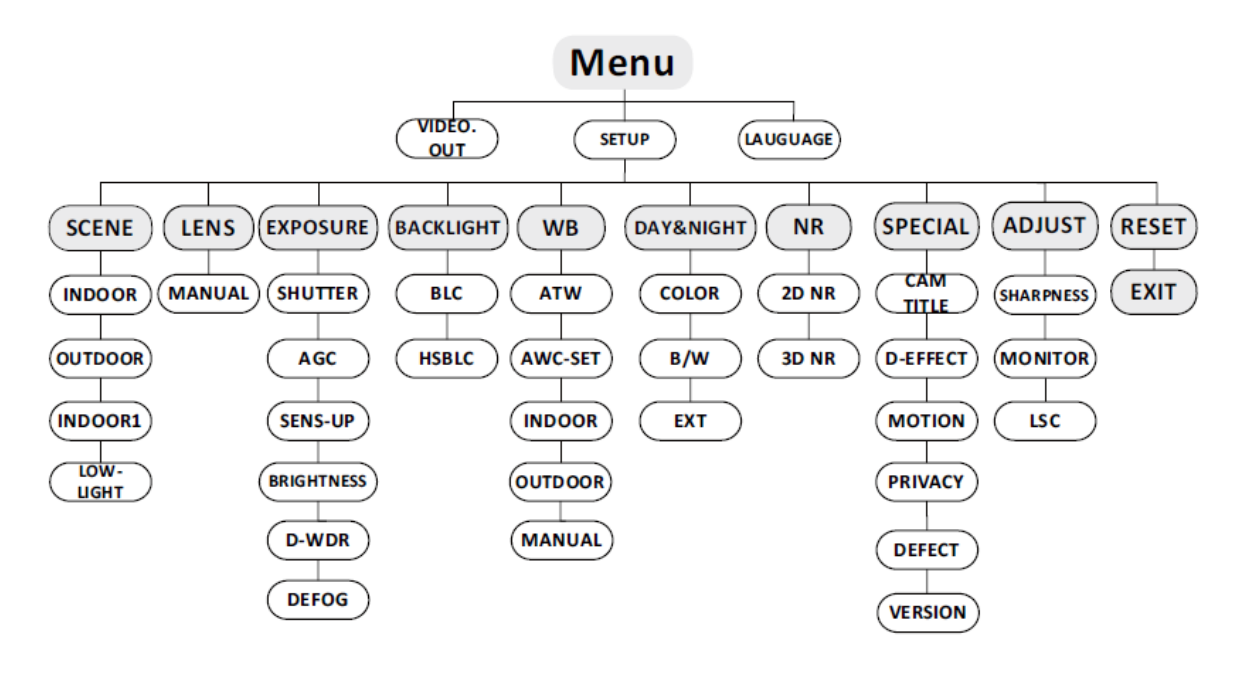

#### **Стандарт видео**

Выберите видеостандарт: PAL или NTSC.

#### **Язык**

Выберите один из доступных языков: английский, японский, китайский (упрощенное письмо), китайский (традиционное письмо), корейский, немецкий, французский, итальянский, испанский, польский, русский, португальский, нидерландский, турецкий, иврит или арабский.

#### **Настройка**

#### **Среда**

Выберите рабочую среду: «Indoor» (В помещении), «Outdoor» (На улице), «Indoor 1» (В помещении 1) или «Low-light» (Слабое освещение).

#### **Объектив**

Камера оснащена фиксированным объективом.

#### **Выдержка**

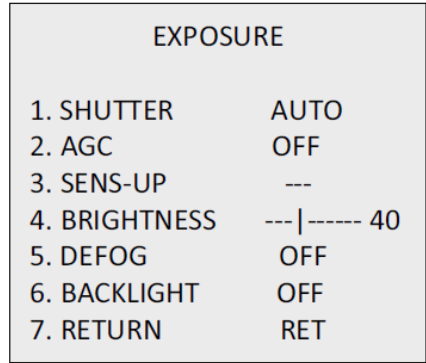

*SHUTTER* (Затвор): для выбора доступны следующие значения: AUTO, 1/25, 1/50, FLK, 1/200, 1/400, 1/1k, 1/2k, 1/5k, 1/10k, 1/50k, x2, x4, x6, x8, x10 и x15.

*AGC* (Автоматическая регулировка усиления): установите значение AGC в диапазоне от 0 до 15.

*SENS-UP* (Усиление чувствительности): установите для SENS-UP значение «OFF» (Откл.) или «AUTO» (Авто).

*Brightness* (Яркость): установите значение яркости в диапазоне от 1 до 100.

*D-WDR*: установите для D-WDR значение «ON», чтобы улучшить качество изображения, или значение «OFF» для отключения данной функции.

*DEFOG* (Предотвращение запотевания): для включения этой функции установите значение «ON» (Вкл.). Можно настроить положение, размер и градацию предотвращения запотевания.

#### **Компенсация фоновой засветки (BLC)**

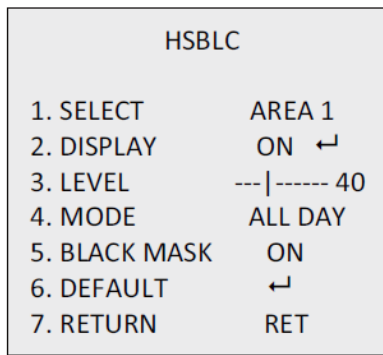

*GAIN* (Усиление): установите для компенсации фоновой засветки значение «High» (Высокая), «Middle» (Средняя) или «Low» (Низкая).

*AREA* (Область): с помощью кнопок «вверх/вниз/влево/вправо» задайте положение и размер области компенсации фоновой засветки. Нажмите RET или AGAIN для возврата в меню компенсации фоновой засветки или повторного определения области. Default (По умолчанию): восстановление настроек компенсации фоновой засветки по умолчанию.

*HSBLC* (Компенсация фоновой засветки высокой интенсивности): выберите область HSBLC. Установите для параметра DISPLAY значение «ON» (Вкл.). С помощью кнопок «вверх/вниз/влево/вправо» задайте положение и размер области. Выберите уровень компенсации фоновой засветки высокой интенсивности в диапазоне от 0 до 100. Выберите для режима HSBLC значение «ALL DAY» (Весь день) или «Night» (Ночь). Установите для параметра BLACK MASK (Черная маска конфиденциальности) значение «ON» (Вкл.) или «OFF» (Выкл.).

#### **Баланс белого (WB)**

Установите значение INDOOR (В помещении), OUTDOOR (На улице), MANUAL (Вручную), ATW (Автоматическое отслеживание баланса белого) или AWC→SET (Автоматический контроль белого→Настройка).

#### **День/ночь**

Установите значение Color (Цветной), B/W (Черно-белый) или EXT (Внешний) в качестве переключателя режима DAY/NIGHT (День/ночь).

#### **Подавление шума (NR)**

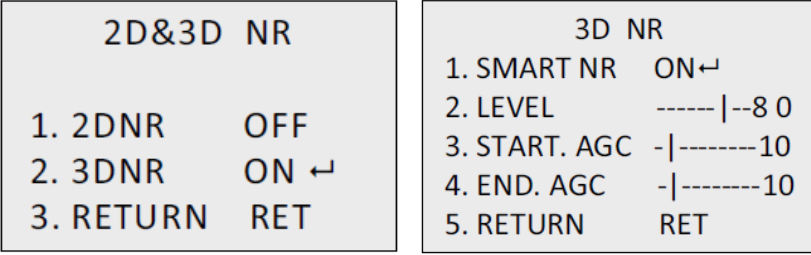

*2D NR* (2D-подавление шума): установите для параметра 2D NR значение ON (Вкл.) или OFF (Выкл.).

*3D NR* (3D-подавление шума): установите для параметра SMART NR (Интеллектуальное подавление шума) значение ON (Вкл.) и настройте диапазон чувствительности 3D SMART NR от 0 до 100.

Выберите для параметра LEVEL (Уровень) диапазон от 0 до 100. Установите для параметра START.AGC (Запуск автоматической регулировки усиления) пороговое значение для включения функции AGC. Установите для параметра END.AGC (Остановка автоматической регулировки усиления) пороговое значение для отключения функции AGC.

#### **Специальные возможности**

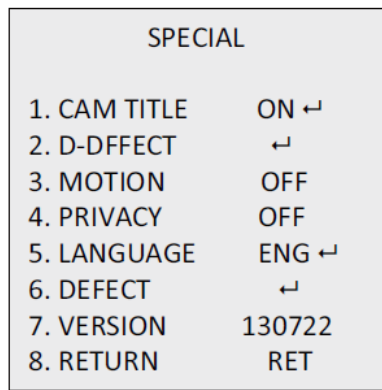

*Camera Title* (Имя камеры): изменение имени камеры.

*D-Effect:*

*FREEZE* (Стоп-кадр): установите для функции стоп-кадр значение ON (Вкл.) или OFF (Выкл.).

*MIRROR* (Зеркалирование): выберите значение OFF (Откл.), MIRROR (Зеркалирование), V-FLIP (Поворот по вертикали) или ROTATE (Вращение).

*D-ZOOM* (D-масштабирование): задайте область масштабирования посредством настройки поворота и наклона.

*SMART D-ZOOM* (Интеллектуальное D-масштабирование): позволяет настроить область D-масштабирования, чувствительность и время.

*NEG.IMAGE* (Негатив): установите для параметра «NEG IMAGE» (Негатив) значение ON (Вкл.) или OFF (Выкл.).

*Motion (Движение):*

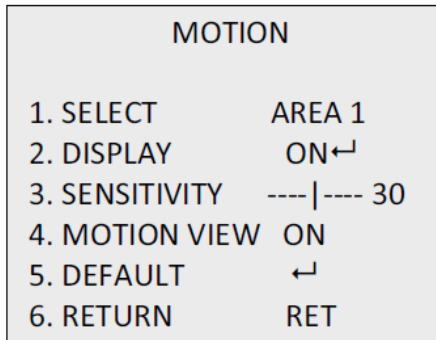

выбор области движения. Установите для параметра DISPLAY (Дисплей) значение ON (Вкл.) или OFF (Выкл.). С помощью кнопок «вверх/вниз/влево/вправо» задайте положение и размер области. Установите для параметра SENSITIVITY (Чувствительность) значение от 0 до 60. Установите для параметра MOTION VIEW (Просмотр движения) значение ON (Вкл.) или OFF (Выкл.).

*Privacy Masking (Маска конфиденциальности):* 

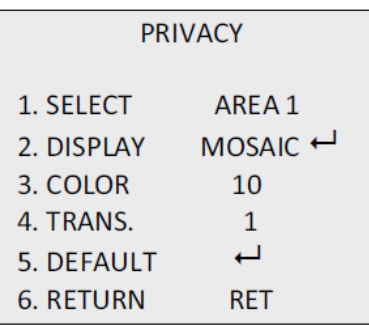

выбор области конфиденциальности. Установите для параметра DISPLAY (Дисплей) значение INV (Невидимый), MOSAIC (Мозаика), COLOR (Цветной) или OFF (Выкл.). С помощью кнопок «вверх/вниз/влево/вправо» задайте положение и размер области.

*Defect (Неисправность):* 

настройка значений LIVE DPC, STATIC DPC и Black DPC.

*Version (Версия):* 

вывод сведений о версии ПО устройства.

**Настройка**

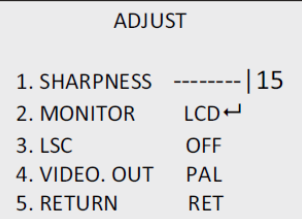

*Sharpness* (Резкость): настройка значения резкости от 0 до 15.

*Monitor* (Монитор): выберите CRT (ЭЛТ-монитор) или LCD (ЖК-монитор).

*LSC*: установите для параметра LSC значение ON (Вкл.) или OFF (Выкл.).

**Сброс**

Восстановление значений по умолчанию для всех параметров.

**EXIT** (Выход): Нажмите **OK** для выхода из меню.